# **~ Réception Satellites ~ Syntonisation de l'effet Doppler sur un RX avec micro à boutons poussoirs up/down et InstantTune ON6WG / F5VIF**

## **Introduction**

Avec mes antennes directionnelles, j'ai toujours utilisé mon traqueur de satellite pour suivre le passage des satellites , orienter les antennes et syntoniser l'effet « Doppler » sur le transceiver. Avec l'utilisation d'antennes omnidirectionnelles, ce système n'est pas nécessaire. Cependant je voulais pouvoir automatiser la réception des signaux à partir d'un ordinateur.

Le moyen le plus simple pour réaliser la syntonisation du récepteur sur les signaux reçus est le programme « InstantTune » de AA2TX pour « InstantTrack ». Le programme n'est pas nouveau, de plus c'est un programme tournant sous DOS. Cependant ses possibilités sont si complètes qu'il peut être adapté à un grand nombre de RX, TX, et notamment les appareils équipés de micro à boutons poussoirs UP/DOWN. On peut aussi programmer n'importe quel « pas » de fréquence.

L'interface proposée est également très simple à réaliser et ne nécessite pas d'alimentation (du moins dans certains cas, comme on le verra plus loin). Je décidai donc d'adjoindre « InstantTune » à « InstantTrack » pour contrôler mon transceiver UHF, un TR-9500 de Kenwood. Mais ce qui devait être simple devait se compliquer quelque peu...

## **L'interface de AA2TX**

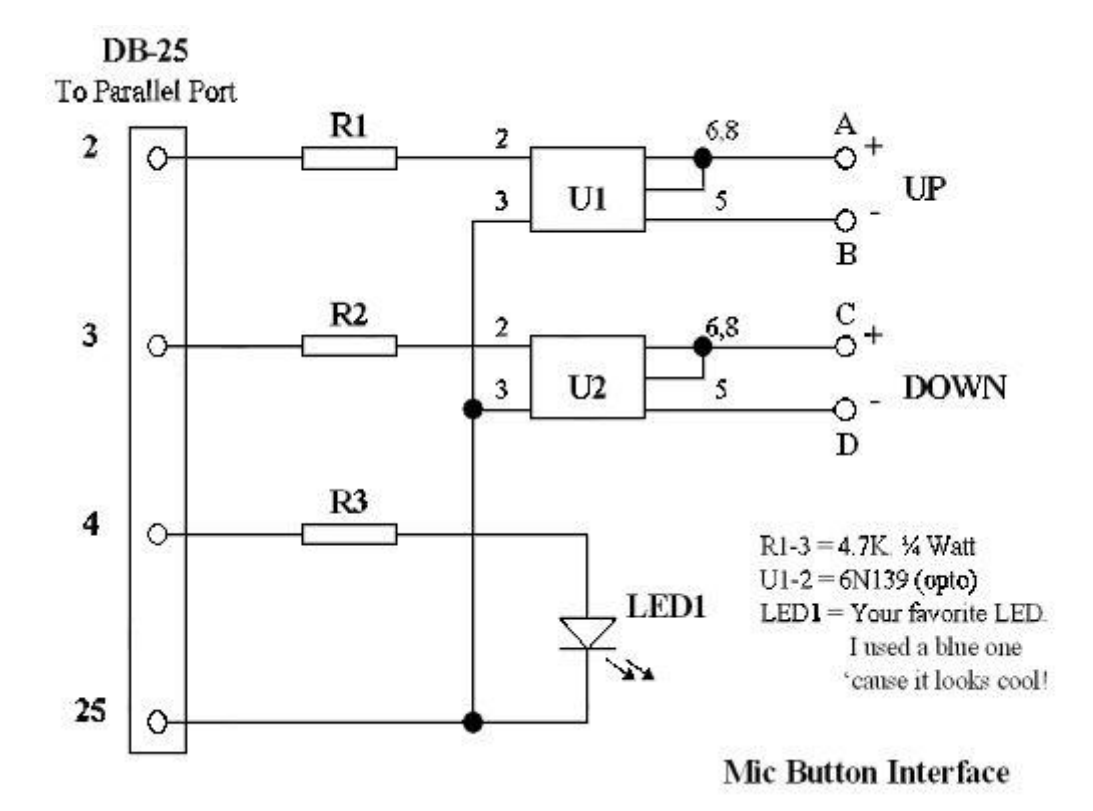

Le schéma de AA2TX a deux avantages. Il ne nécessite pas d'alimentation et les deux appareils connectés sont parfaitement isolés l'un de l'autre. Cependant l'utilisation d'un opto-coupleur nécessite une différence de potentiel d'au moins 1 V aux bornes des boutons poussoirs. Si cette tension est inférieure cela ne fonctionne pas et tel est le cas sur mon TR-9500. J'ai donc conçu un petit ajout plus universel de façon à pouvoir y connecter absolument n'importe quel RX, TX ou

TX/RX à boutons poussoirs ou possédant un micro à boutons poussoirs, sans se soucier de la tension aux bornes des boutons ou de ce qui est connecté à ces boutons, l'interface agissant comme s'il n'y avait qu'un interrupteur supplémentaire en parallèle sur le premier.

## **Interface complémentaire de ON6WG**

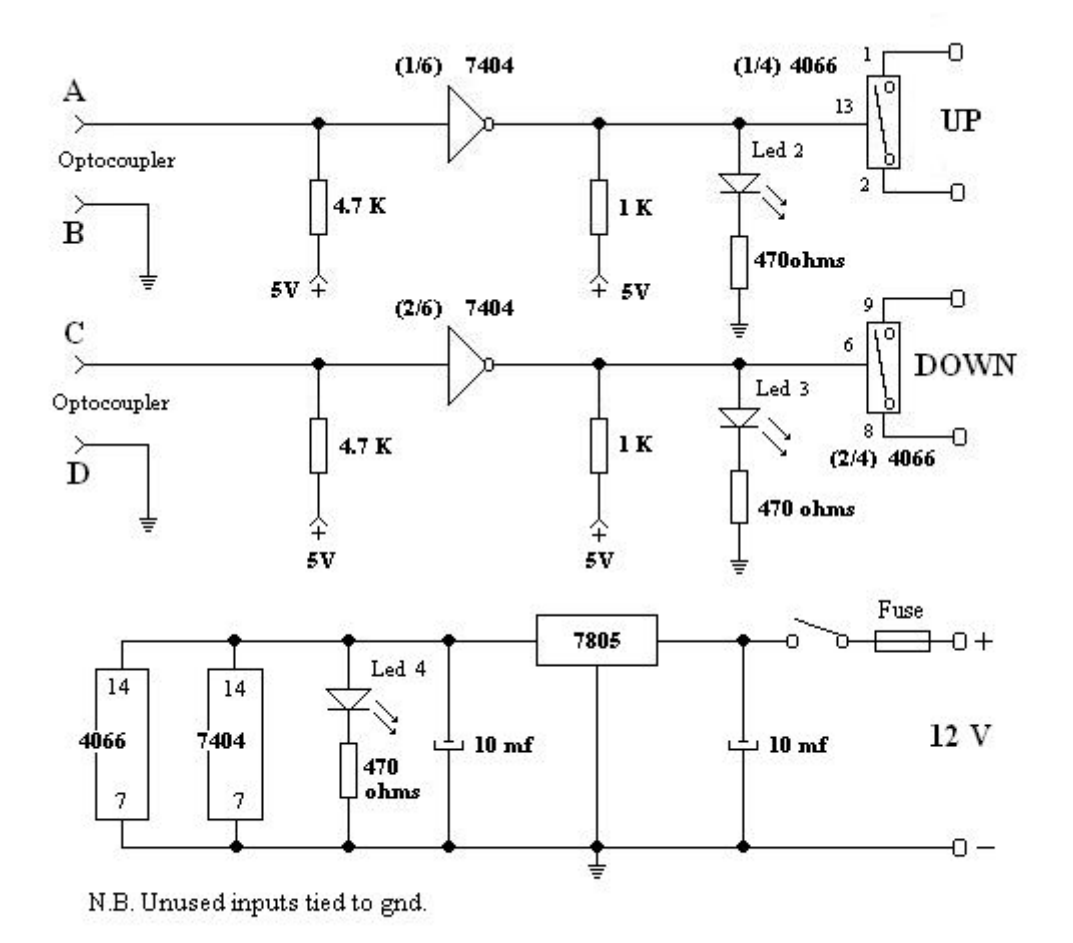

## **Le schéma**

Trois technologies différentes sont employées dans ces schémas (opto-coupleur, ttl, cmos). C'est la raison de la présence de résistances « pull-up » à l'entrée et à la sortie de l'inverseur 7404. Les leds donnent une indication visuelle des impulsions envoyées. Led1 : bleu 5mm non tinté, indique « tuning complete » (syntonisation terminée). Led2 : rouge 5mm, car lorsque la fréquence monte le satellite n'approche jamais de la station. Led3 : jaune 5mm, la fréquence descend, le satellite est en approche. Led4 : bleu 3mm tinté, on/off. Les inputs non utilisés doivent être connectés à la masse pour éviter l'oscillation des sorties.

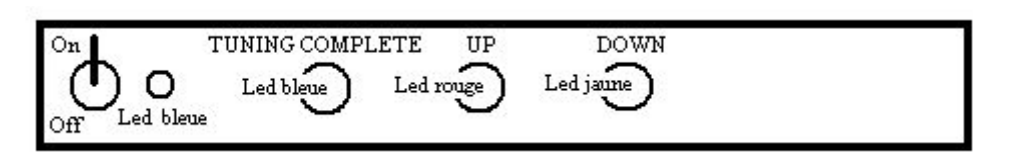

Une autre caractéristique de ce schéma est que les trois appareils connectés sont totalement isolés électriquement les uns des autres.

## **InstantTune sous Windows XP**

La station possède plusieurs ordinateurs, le plus récent fonctionnant sous Windows XP. C'est justement celui-là que je destinais à cette fonction. De plus j'étais curieux de voir si ces programmes DOS allaient fonctionner sous Win XP.

« InstantTune » fonctionne sous n'importe quel OS ( DOS5, Win3.1, Win95, Win98, Win2000 ).

Il n'est pas du ressort de cet article d'expliquer « InstantTune ». On se reportera pour cela au « User's Guide » du programme. Il faut simplement savoir qu'il travaille en « background » (toile de fond) et qu'il ne peut être utilisé sans « InstantTrack ».

L'installation d' « InstantTrack » ne posa pas de problème. L'installation d' « InstantTune » non plus.

Sauf que les informations transmises sur le port LPT étaient erronées et que le « tuning » ne se faisait pas correctement. Après avoir pris contact avec AA2TX, il est apparu que sous 'WinXP', 'InstantTune' ne peut pas transmettre des informations correctes au port LPT. Par conséquent une version précédente de 'Windows' doit être utilisée pour connecter un appareil à boutons poussoirs. Pour information, « InstantTune V 1.50F » est la plus récente et cette version fonctionnait déjà correctement sous Win XP pour les radios connectées via un port série ( port COM).

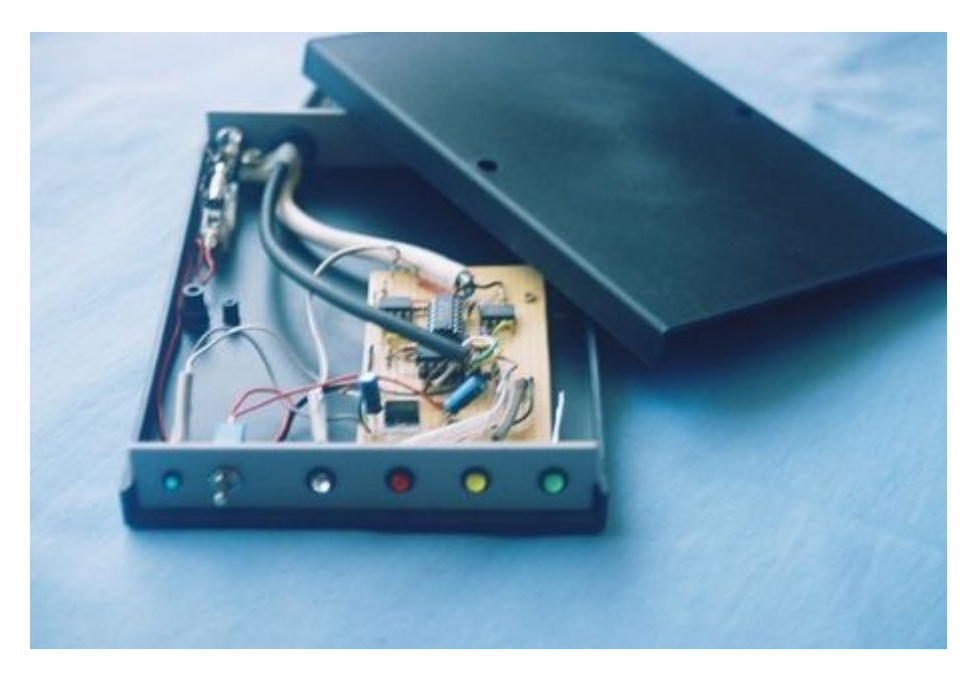

 $\sim$  Le boitier et l'interface  $\sim$ 

Sur la vue ci-dessus, on remarquera à droite, qu'une led verte a été ajoutée. Il s'agit d'un indicateur visuel d' AOS – LOS. Ce signal est envoyé par un petit programme TSR chargé par « InstantTune » et adapté à ma demande par AA2TX. Le signal est récupéré pin 5 du connecteur LPT et peut, par exemple, servir à démarrer certains appareils du shack à l'acquisition du satellite et les éteindre à sa disparition. ( A cet effet, on pourra éventuellement se servir des switchs et des inverseurs non utilisés sur le 4066 et le 7404 ). La led verte est reliée pin 5 du connecteur LPT et pin 25 à travers une résistance de 1K. Pour le TSR à ajouter, on peut m'envoyer un mail et je le ferai parvenir par retour.

## **Mise à jour** ( janvier 2011)

Avec l'évolution de la technique, l'interface présentée ci-dessus est devenue obsolète. On peut évidemment encore la réaliser car elle fait appel à des composants très courants et bon marchés. Elle permet aussi d'avoir un contrôle visuel des impulsions envoyées par l'ordinateur.

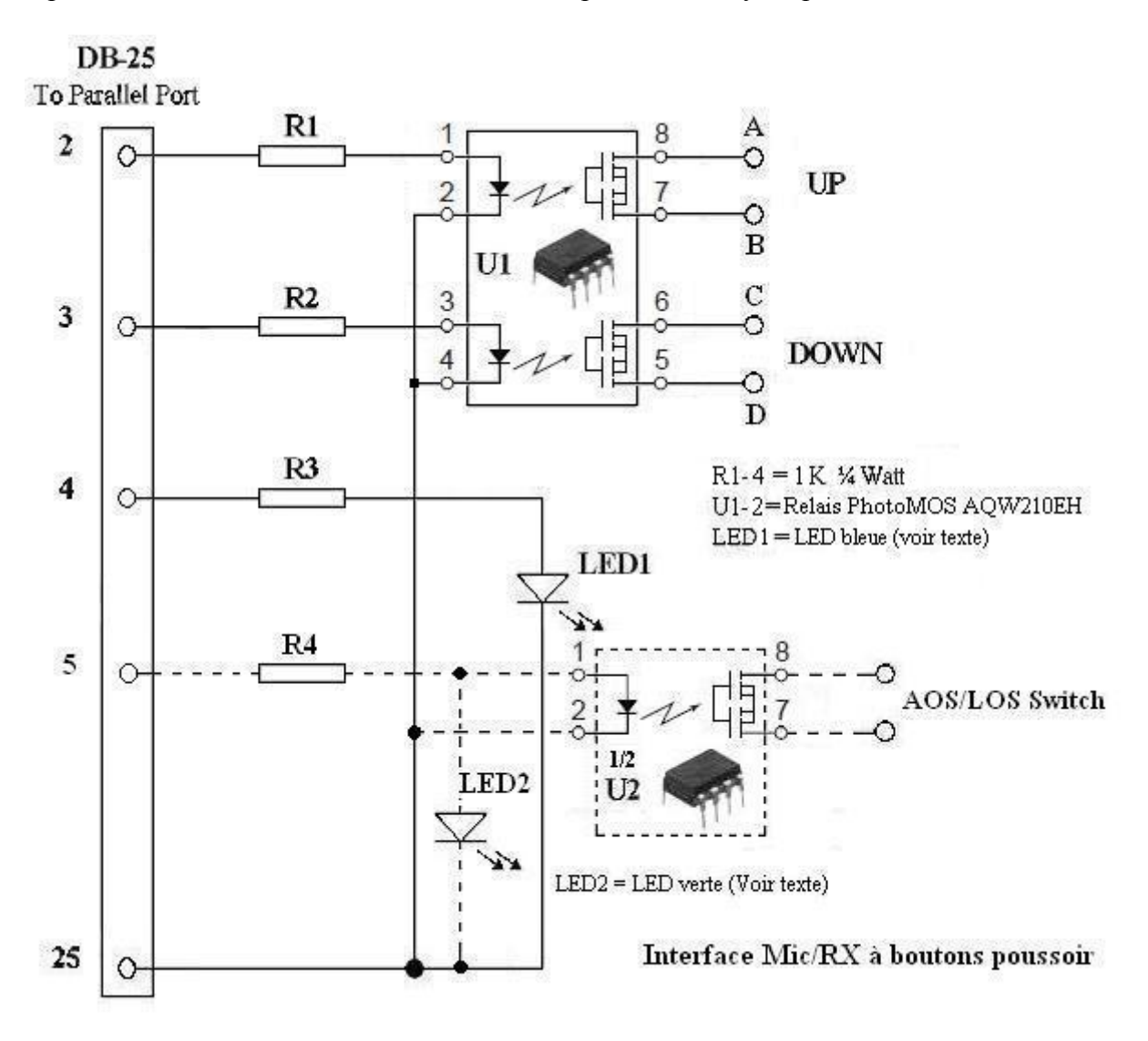

Cependant le schéma ci-dessus remplacera avantageusement les deux schémas précédents. Il est basé sur le schéma de l'interface originale de AA2TX. Les opto-coupleurs 6N139 sont remplacés par des relais PhotoMOS de type AQW210EH (Panasonic) ou LH1522AB (Vishay).

La valeur des résistances est de 1 K ¼ Watt. Il n'a pas besoin d'alimentation extérieure. Le canal facultatif supplémentaire, pin 5 du connecteur DB-25 (voir texte concernant la LED verte ) y est aussi représenté en pointillé. On peut éventuellement installer des LED's de contrôle visuel sur les lignes des relais PhotoMOS.

Seule la LED1 bleue (pin 4) a été conservée et éventuellement la LED verte ( LED2 ) si on n'installe pas U2. On peut se procurer les relais PhotoMOS AQW210EH chez Mouser Electronics,Inc. sous la référence 769-AQW210EH, rubrique « Panasonic Solid State Relays ».

Pour les commander, cliquer sur le lien internet suivant : <https://eu.mouser.com/>

Pour plus de détails sur les relais PhotoMOS : cliquer *ici* (documentation en anglais).

# **Conclusion**

L'intérêt de cet interface est de pouvoir contrôler par ordinateur n'importe quel récepteur ou transceiver pourvu de boutons poussoirs UP/DOWN pour l'adapter ainsi à la poursuite satellite ( et ceci quelque soit le pas de fréquence minimum prévu sur l'appareil ).

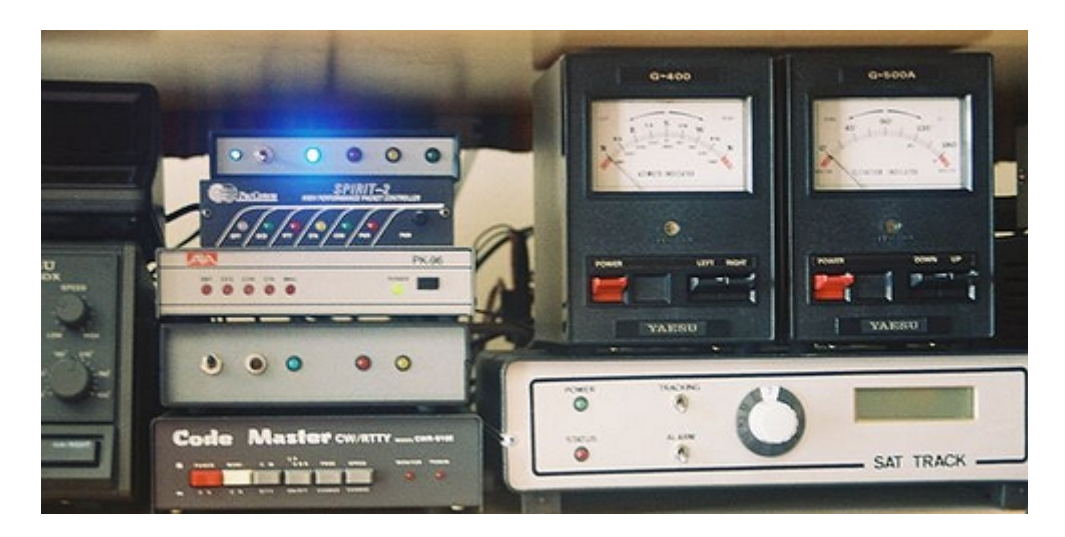

 $\sim$  L' interface en fonctionnement à la station ON6WG / F5VIF  $\sim$ 

# **Vidéo illustrant le fonctionnement du système pendant la réception de signaux satellites :**

Cliquer sur le lien ci-après pour voir les vidéos du système en action :

<https://on6wg-f5vif.online/Page%205.html>( ajouté le 19 juillet 2010 )

## **Bibliographie et appendix :**

« InstantTune User's Guide » AA2TX

« The ARRL Data Book » édité par « The American Radio Relay League »

Caractéristiques techniques des différents éléments : [«https://www.alldatasheet.com](https://www.alldatasheet.com/) »

## **Remerciements :**

A Anthony Monteiro AA2TX sans qui ce projet n'aurait pas vu le jour.

 ------------------------------------------------- ON6WG / F5VIF Web site : …........................ *[https://on6wg-f5vif.online](https://on6wg-f5vif.online/)*

Pour me contacter : …......................... e-mail : *[f5vif@outlook.com](mailto:f5vif@outlook.com)*

## *Usage des fichiers PDF ON6WG/F5VIF (Tous droits réservés)*

*Les fichiers PDF peuvent être téléchargés pour un usage privé et non commercial mais ils ne peuvent pas être modifiés. Les fichiers PDF ne peuvent pas être reproduits et affichés sur une page d'un autre site Web. Ils ne peuvent pas être stockés et mis à disposition pour téléchargement sur un autre site Web, mais un lien vers un fichier PDF se trouvant sur le site Web ON6WG/F5VIF est autorisé. Lire: « Terms of Use for the ON6WG/F5VIF Website » sur le site web. Le fait d'utiliser et/ou d'avoir téléchargé ce fichier implique que vous avez marqué votre accord avec les « Terms of Use for the ON6WG/F5VIF Website ».*